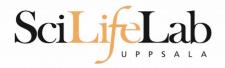

#### **UPPMAX** Introduction

150914 Martin Dahlö martin.dahlo@scilifelab.uu.se

SciLifeLab

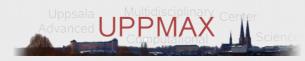

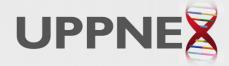

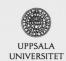

Enabler for Life Science

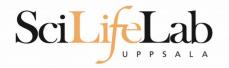

### UPPMAX

- Uppsala Multidisciplinary Center for Advanced Computational Science
- http://www.uppmax.uu.se
- 2 clusters
  - Tintin, 160 computer à 16 cores (64GB RAM)
  - Milou, 208 computers à 16 cores (128GB RAM)

• 17 with 256, 17 with 512

- 1 high memory machine à 64 cores, 2TB RAM
- ~7 PB fast parallel storage

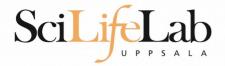

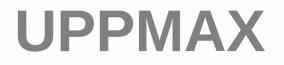

### The basic structure of supercomputer

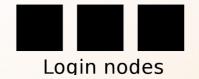

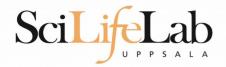

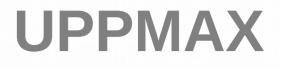

### The basic structure of supercomputer

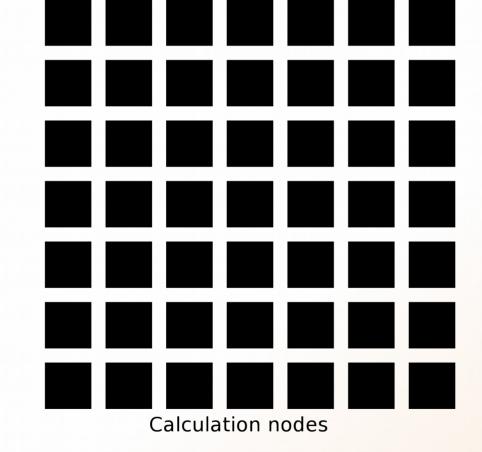

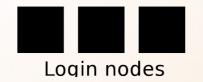

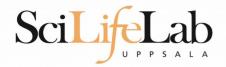

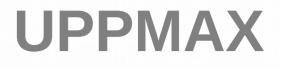

#### The basic structure of supercomputer

|                   | Storage |
|-------------------|---------|
| Calculation nodes |         |

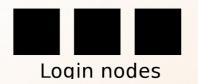

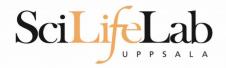

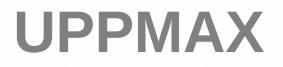

The basic structure of a supercomputer

- Parallel computing is key
  - Not one super fast

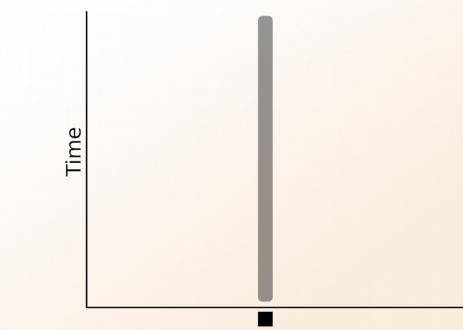

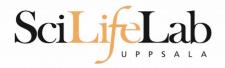

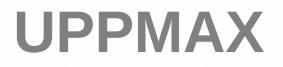

The basic structure of a supercomputer

- Parallel computing is key
  - Not one super fast

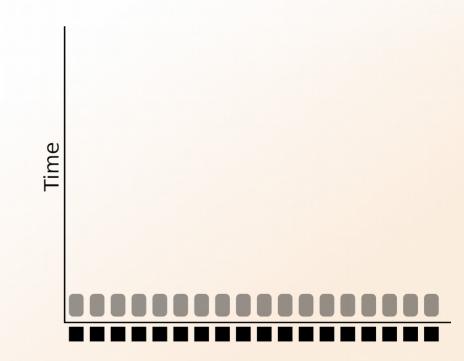

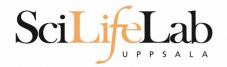

- More users than nodes
  - Need for a queue

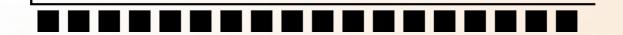

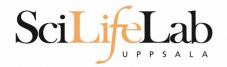

- More users than nodes
  - Need for a queue

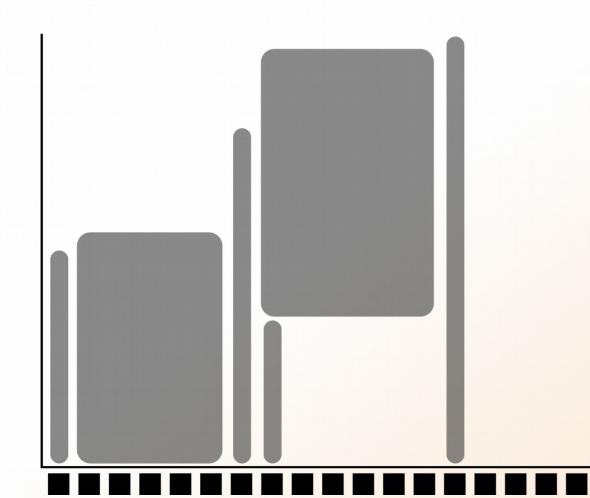

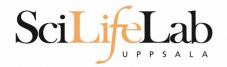

- More users than nodes
  - Need for a queue

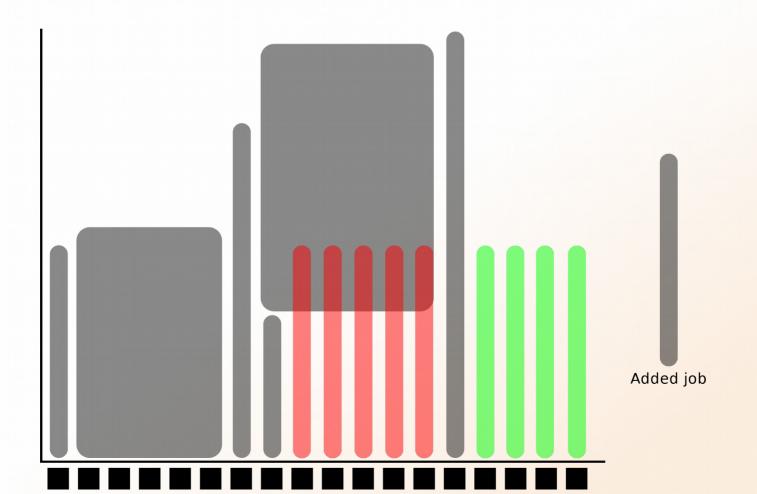

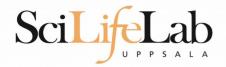

- More users than nodes
  - Need for a queue

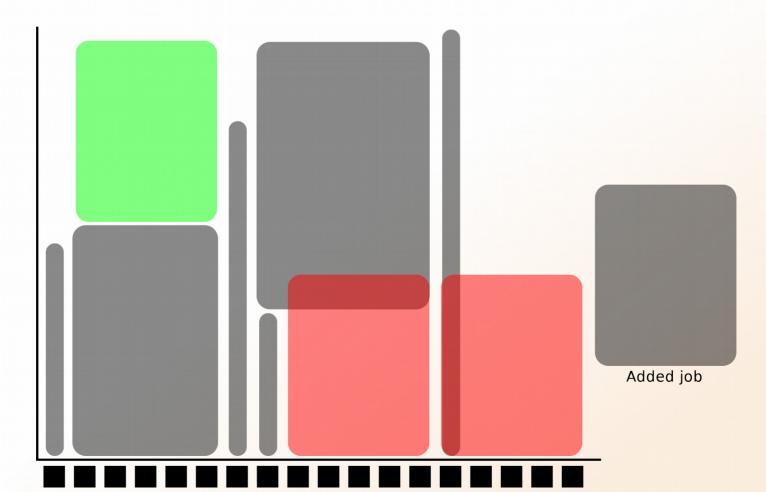

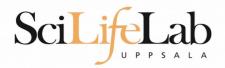

- 1 mandatory setting for jobs:
  - Who pays for it? (-A)
- 3 settings you really should set:

(-n))

(-t)

(default values NOT good)

- Where should it run? (-p)
- How wide is it?
- How long is it?

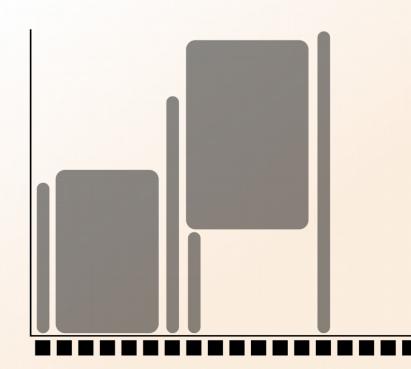

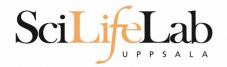

- Who pays for it? (-A)
  - Only projects can be charged
    - You have to be a member
  - This course's project ID: g2015031

- -A = account (the account you charge)
  - No default value, mandatory

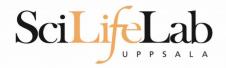

- Where should it run? (-p)
  - Use a whole node or just part of it?
    - 1 node = 16 cores
    - 1 hour walltime = 16 core hours = expensive
    - Waste of resouces
  - Default project size: 2000 core hours
- -p = partition (node or core)
  - Default value: core

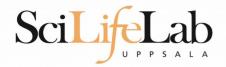

- How wide is it? (-n)
  - How much of the node should be booked?
    - 1 node = 16 cores
    - Any number of cores

• 1, 2, 5, 13, 15 etc

- -n = number of cores
  - Default value: 1
  - Usually used together with -p core

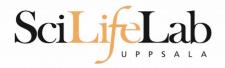

- How long is it? (-t)
  - Always overestimate ~50%
    - Jobs killed when timelimit reached
    - Only charged for time used
- -t = time (hh:mm:ss)
  - 78:00:00 or 3-6:00:00
  - Default value: 7-00:00:00

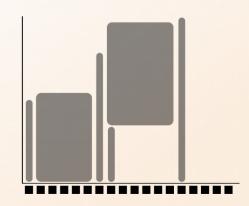

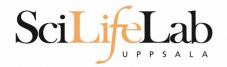

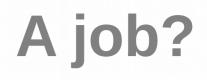

- Job = what happen during the booked time
  - Script file
    - Start programs
    - Move files
    - and more

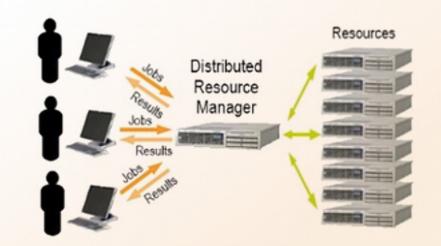

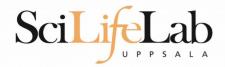

- How to submit a job
  - Write a script (bash)
    - Queue options
    - Rest of the script

```
#! /bin/bash -l
#SBATCH -A g2012157
#SBATCH -p core
#SBATCH -J Template_script
#SBATCH -t 08:00:00
```

```
# go to some directory
cd ~/glob
```

```
# do something
echo Hello world!
```

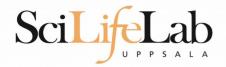

- How to submit a job
  - Write a script (bash)
    - Queue options
    - Rest of the script

```
#! /bin/bash -l
#SBATCH -A g2012157
#SBATCH -p node
#SBATCH -J Template_script
#SBATCH -t 08:00:00
```

# go to the correct directory
cd /home/dahlo/glob/work/uppmaxScripts/misc

# run tophat on the data, using 8 cores
tophat -p 8 /bubo/proj/g2012157/indexes/bowtie/hg19 tophat/input/ad12.fq

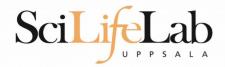

### How to submit a job

#### Script written, now what?

```
[dahlo@kalkyl1 temp]$ ls -l
total 16
-rw-r--r-- 1 dahlo uppmax 169 Jan 28 15:45 test.sbatch
[dahlo@kalkyl1 temp]$ cat test.sbatch
#! /bin/bash -l
#SBATCH -A q2012157
#SBATCH -p core
#SBATCH -J Template script
#SBATCH -t 08:00:00
# go to some directory
cd ~/glob
# do something
echo "Hello world!"
[dahlo@kalkyl1 temp]$ sbatch test.sbatch
Submitted batch job 1745244
[dahlo@kalkyl1 temp]$
```

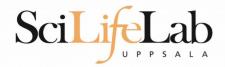

## **SLURM Output**

- Prints to a file instead of terminal
  - slurm-<job id>.out

```
[dahlo@biologin glob]$ ll
total 16
-rw-r--r-- 1 dahlo uppmax 1025 Sep 22 19:46 my_script.sb
[dahlo@biologin glob]$
```

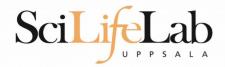

# **SLURM Output**

Prints to a file instead of terminal

slurm-<job id>.out

```
[dahlo@biologin glob]$ ll
total 16
-rw-r--r-- 1 dahlo uppmax 1025 Sep 22 19:46 my_script.sb
[dahlo@biologin glob]$
[dahlo@biologin glob]$ sbatch my_script.sb
Submitted batch job 2226951
[dahlo@biologin glob]$
[dahlo@biologin glob]$ ll
total 32
-rw-r--r-- 1 dahlo uppmax 1025 Sep 22 19:46 my_script.sb
-rw-r--r-- 1 dahlo uppmax 87 Sep 22 19:56 slurm-2226951.out
[dahlo@biologin glob]$
```

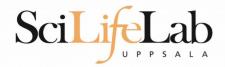

# **SLURM Output**

Prints to a file instead of terminal

slurm-<job id>.out

```
[dahlo@biologin glob]$ ll
total 16
-rw-r--r-- 1 dahlo uppmax 1025 Sep 22 19:46 my script.sb
[dahlo@biologin glob]$
[dahlo@biologin glob]$ sbatch my script.sb
Submitted batch job 2226951
[dahlo@biologin glob]$
[dahlo@biologin glob]$ ll
total 32
-rw-r--r-- 1 dahlo uppmax 1025 Sep 22 19:46 my script.sb
-rw-r--r-- 1 dahlo uppmax 87 Sep 22 19:56 slurm-2226951.out
[dahlo@biologin glob]$
[dahlo@biologin glob]$ cat slurm-2226951.out
Example of error with line number and message
slurm script: 40: An error has occurred.
[dahlo@biologin glob]$
```

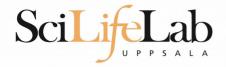

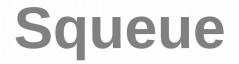

### Shows information about your jobs

#### squeue -u <user>

[dahlo@kalkyl4 work]\$ squeue -u dahlo JOBID PARTITION NAME USER ST 2215978 core My\_job dahlo PD [dahlo@kalkyl4 work]\$

| TIME | NODES | NODELIST(REASON) |
|------|-------|------------------|
| 0:00 | 1     | (Resources)      |

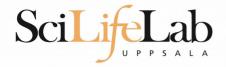

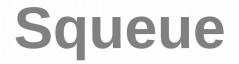

### Shows information about your jobs

#### squeue -u <user>

[dahlo@kalkyl4 work]\$ squeue -u dahlo JOBID PARTITION NAME USER ST 2215978 core My job dahlo R [dahlo@kalkyl4 work]\$

| TIME | NODES | NODELIST(REASON) |
|------|-------|------------------|
| 0:13 | 1     | q148             |

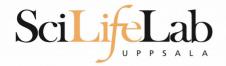

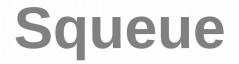

### Shows information about your jobs

#### squeue -u <user>

[dahlo@kalkyl4 work]\$ squeue -u dahlo JOBID PARTITION NAME USER ST 2215978 core My job dahlo R [dahlo@kalkyl4 work]\$

| TIME | NODES | NODELIST(REASON) |
|------|-------|------------------|
| 0:13 | 1     | q148             |

jobinfo -u <user>

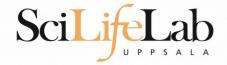

#### Connects to a node

#### ssh -X <node name>

[dahlo@kalkyl4 work]\$ squeue -u dahlo JOBID PARTITION NAME USER ST 2215978 core My\_job dahlo R [dahlo@kalkyl4 work]\$ [dahlo@kalkyl4 work]\$ ssh -X q148 [dahlo@q148 work]\$

| TIME | NODES | NODELIST(REASON) |
|------|-------|------------------|
| 0:13 | 1     | q148             |

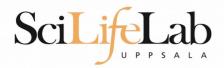

SSH

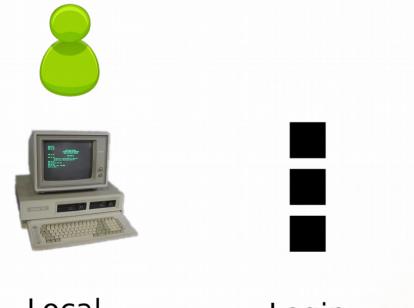

Local computer

Login nodes

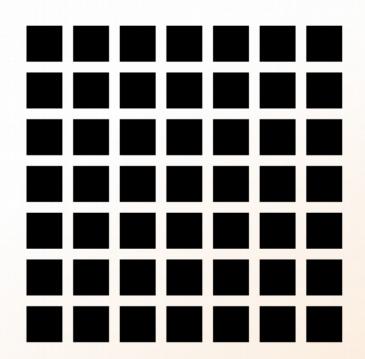

Computation nodes

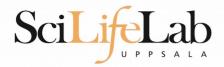

SSH

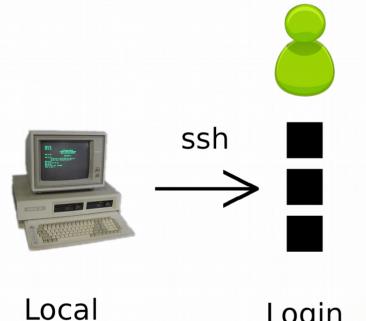

computer

Login nodes

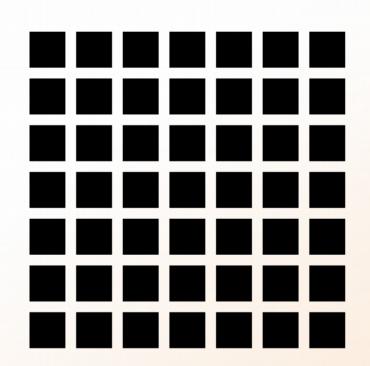

Computation nodes

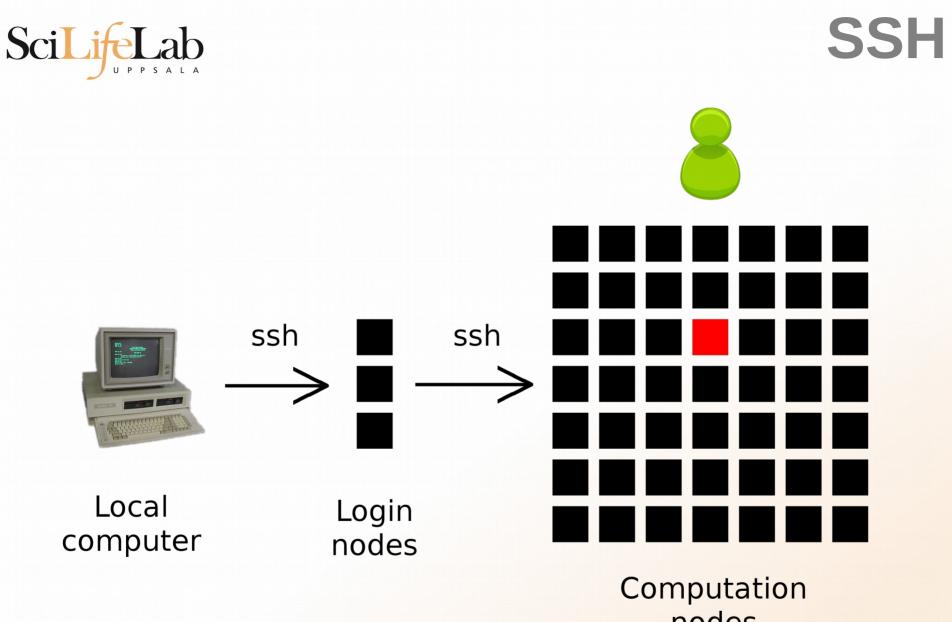

nodes

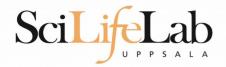

Books a node and connects you to it

interactive -A <proj id> -p <core or node> -t <time>

[dahlo@kalkyl3 work]\$ interactive -A g2012205 -t 00:15:00 -p core

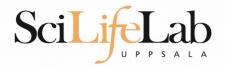

#### Books a node and connects you to it

#### interactive -A <proj id> -p <core or node> -t <time>

[dahlo@kalkyl3 work]\$ interactive -A g2012205 -t 00:15:00 -p core Your job is assigned a high interactive priority.

Please note that you must not use more than three GB of memory. Waiting for job 2216477 to start... Starting job now -- you waited for 3 seconds.

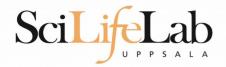

### Books a node and connects you to it

interactive -A <proj id> -p <core or node> -t <time>

[dahlo@q229 work]\$

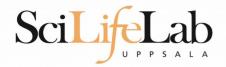

Books a node and connects you to it

interactive -A <proj id> -p <core or node> -t <time>

[dahlo@q229 work]\$

 Add -n to get more cores if you need more memory

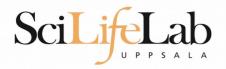

### **UPPMAX Software**

- 100+ programs installed
- Managed by a 'module system'
  - Installed, but hidden
  - Manually loaded before use

module avail - Lists all available modules

*module load <module name> - Loads the module* 

*module unload <module name> - Unloads the module* 

module list - Lists loaded modules

module spider <word> - Searches all modules after 'word'

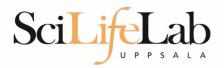

### **UPPMAX Software**

- Most bioinfo programs hidden under bioinfo-tools
  - Load bioinfo-tools first, then program module

[dahlo@kalkyl3 work]\$ module load cufflinks/1.2.1 ModuleCmd\_Load.c(200):ERROR:105: Unable to locate a modulefile for 'cufflinks/1.2.1' [dahlo@kalkyl3 work]\$ module load bioinfo-tools [dahlo@kalkyl3 work]\$ module load cufflinks/1.2.1 [dahlo@kalkyl3 work]\$

#### or

[dahlo@kalkyl3 work]\$ module load samtools ModuleCmd\_Load.c(200):ERROR:105: Unable to locate a modulefile for 'samtools' [dahlo@kalkyl3 work]\$ module load bioinfo-tools samtools [dahlo@kalkyl3 work]\$ [dahlo@kalkyl4 work]\$ module load bioinfo-tools
[dahlo@kalkyl4 work]\$ module avail

|                                   | /bubo/sw/r                        | nf/kalkvl/bioinfo-too             | ls/alignment                       |  |  |  |  |
|-----------------------------------|-----------------------------------|-----------------------------------|------------------------------------|--|--|--|--|
| MUMmer/3.22(default)              | blast/2.2.2                       |                                   | maq/0.7.1(default)                 |  |  |  |  |
| anfo/0.97                         | blast/2.2.2                       |                                   | mosaik-aligner/1.0.1388(default)   |  |  |  |  |
| anfo/0.98(default)                | blast/2.2.2                       |                                   | mosaik-aligner/1.1.0021            |  |  |  |  |
| blast/2.2.15                      | blat/34                           |                                   | <pre>mpiblast/1.6.0(default)</pre> |  |  |  |  |
| blast/2.2.18                      | bwa/0.5.8a                        |                                   | splitseek/1.3.2                    |  |  |  |  |
| blast/2.2.23                      | bwa/0.5.9                         |                                   | splitseek/1.3.4(default)           |  |  |  |  |
| blast/2.2.23+                     | hmmer/3.0                         |                                   |                                    |  |  |  |  |
|                                   | (hubo (cu/i                       | mf/kalkul/higinfo_tool            | ls (assembly                       |  |  |  |  |
| Ray/0.0.4                         | abyss/1.2.4                       | abyss/1.3.0                       | ls/assemblyvelvet/1.0.03(default)  |  |  |  |  |
|                                   |                                   |                                   | velvet/1.1.04                      |  |  |  |  |
| Ray/0.0.7(default)<br>Ray/1.6.1   | abyss/1.2.5(derautt)              |                                   |                                    |  |  |  |  |
| abyss/1.2.3                       | abyss/1.2.7<br>abyss/1.2.7-maxk96 | mira/3.0.0<br>mira/3.2.0(default) | velvet/1.1.04_KI01                 |  |  |  |  |
| aby 55/1.2.5                      | aby55/1.2.7-11axx50               | mild/5.2.0(delautt)               | Ve(ve()1.1.0/                      |  |  |  |  |
|                                   | /bubo/sv                          | w/mf/kalkyl/bioinfo-to            | ools/misc                          |  |  |  |  |
| BclConverter/1.7.1                |                                   |                                   | samtools/0.1.12-10(default)        |  |  |  |  |
| BioPerl/1.6.1                     | freebayes/                        |                                   | samtools/0.1.16                    |  |  |  |  |
| BioPerl/1.6.1_PERL5.10            | ).1(default) gcta/0.92.0          | Ð                                 | samtools/0.1.18                    |  |  |  |  |
| BioPerl/1.6.1_PERL5.12            | <b>2</b>                          |                                   | samtools/0.1.7a                    |  |  |  |  |
| FastQC/0.6.1                      | 2                                 | s/1.3.5(default)                  | samtools/0.1.8                     |  |  |  |  |
| FastQC/0.7.2(default)             | htseq/0.4.0                       |                                   | samtools/0.1.9                     |  |  |  |  |
| Fastx/0.0.13(default)             | htseq/0.5.                        | 1                                 | snpEff/2.0.3                       |  |  |  |  |
| IGV/1.5.51                        | matrix2png,                       |                                   | trinity/2011-05-13                 |  |  |  |  |
| biopython/1.56                    | picard/1.4                        |                                   | trinity/2011-10-29                 |  |  |  |  |
| cellprofiler/20111024             |                                   | 1                                 |                                    |  |  |  |  |
| emmax/beta-07Mar2010              | plink/1.07                        |                                   |                                    |  |  |  |  |
|                                   | /huho/cu//                        | mf/kalkyl/biainfa_taal            | ls/phylogeny                       |  |  |  |  |
|                                   | garli/2.0                         |                                   |                                    |  |  |  |  |
|                                   | mrbayes/3.1.2-mpi                 |                                   | Taxint/7.2.0                       |  |  |  |  |
| ga. 12, 01000 (acraatt)           |                                   |                                   |                                    |  |  |  |  |
|                                   | /bubo/sw/r                        | nf/kalkyl/bioinfo-too             | ls/pipelines                       |  |  |  |  |
|                                   | cufflinks/0.9.2                   |                                   |                                    |  |  |  |  |
| <pre>bowtie/0.12.6(default)</pre> | cufflinks/0.9.3                   | cufflinks/1.2.1                   | tophat/1.3.3                       |  |  |  |  |
|                                   |                                   |                                   |                                    |  |  |  |  |

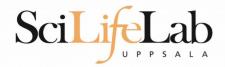

### **UPPMAX Commands**

#### uquota

| [dahlo@biologin work]\$ uquota<br>Your File Area | Usage (GB) | Quota Limit (GB) | Over Quota | Grace Time |
|--------------------------------------------------|------------|------------------|------------|------------|
|                                                  |            |                  |            |            |
| dahlo glob                                       | 196        | 2048             |            | -          |
| dahlo home                                       | 4          | 32               |            | -          |
| /proj/b2010015                                   | 229        | 256              |            |            |
| /proj/b2010015/nobackup                          | Θ          | 512              |            | -          |
| /proj/b2010033                                   | 132        | 6348             |            |            |
| /proj/b2010033/nobackup                          | 27         | 512              |            | -          |

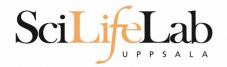

projinfo

### **UPPMAX Commands**

[dahlo@kalkyl4 work]\$ projinfo
(Counting the number of core hours used since 2012-08-19/00:00:00 until now.)

| Project<br>User           | Used[h]                  | Current allocation [h/month] |
|---------------------------|--------------------------|------------------------------|
| b2010015<br>ameur         | 1257.20<br>1257.20       | 2000                         |
| b2010069                  | 0.00                     | 2000                         |
| b2010074<br>dahlo<br>seba | 110.98<br>1.01<br>109.97 | 2000                         |
| b2012044                  | 0.00                     | 2000                         |
| g2012005                  | 0.00                     | 2000                         |
| g2012083                  | 0.00                     | 2000                         |
| g2012157<br>dahlo         | 0.12<br>0.12             | 2000                         |

[dahlo@kalkyl4 work]\$

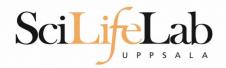

### **UPPMAX Commands**

#### projplot -A <proj-id> (-h for more options)

Core hour usage during the last 30 days Project: a2009002 Cluster: kalkyl Core hours used in interval: ~29 173 (72.93%) Limit: 40 000

| Cores | ucod     |             |         |           |        |         | ETHT.   | 10 000 |       |         |   |   |        |        |      |
|-------|----------|-------------|---------|-----------|--------|---------|---------|--------|-------|---------|---|---|--------|--------|------|
| CULES | useu     |             |         |           |        |         |         |        |       |         |   |   |        |        |      |
| 450   |          | ++          |         |           |        |         |         | +      |       |         |   |   | +      |        | -+-+ |
| 450   | Ť        |             |         |           |        |         |         |        |       |         |   |   |        |        | Ť    |
| 400   |          |             |         |           |        |         | * *     |        |       |         |   |   |        |        |      |
| 400   | <u>†</u> |             |         |           |        |         | * *     |        |       |         |   |   |        |        | +    |
|       |          |             |         |           |        |         |         |        |       |         |   |   |        |        |      |
|       |          |             |         |           |        |         | ***     |        |       |         |   |   |        |        |      |
| 350   | +        |             |         |           |        |         | ***     |        |       | *       |   |   |        |        | +    |
|       |          |             |         |           |        |         | ***     |        |       | *       |   |   |        |        |      |
|       |          |             |         |           |        |         | ***     |        |       | *       |   |   |        |        |      |
| 300   | +        |             |         |           |        |         | ***     |        |       | *       |   |   | **     | *      | +    |
|       | 1        |             |         |           |        | *       | ***     |        |       | *       |   |   | **     | *      |      |
| 250   | +        | *           |         |           |        | *       | ***     |        |       | *       |   |   | **     | *      | +    |
|       | 1        | *           | *       | *         | ¢      | *       | ***     |        |       | *       |   |   | **     | **     | 1    |
|       | i i      | **          | *       | **        | *      | *       | ***     |        |       | *       |   |   | **     | **     | i    |
| 200   | ÷        | **          | * *     | **        | ** **  | *       | ***     |        |       | *       |   |   | **     | **     | ÷    |
|       | i i      | ***         | *****   | * **      | *****  | *       | ***     |        |       | *       |   |   | **     | **     | 1    |
| 150   | ÷ .      | ****        | *****   | * **      | *****  | *       | *** *   |        |       | *       |   |   | **     | **     | +    |
| 100   | i –      | ****        | *****   | * **      | *****  | *       | *****   |        |       | *       |   |   | **     | ***    | i i  |
|       |          | ****        | *****   | * **      | *****  | ***     | *****   |        |       | *       |   |   | **     | ***    | **   |
| 100   | 1        | **** * *    | *****   | * **      | *****  | ******  | *****   |        |       | *       |   |   | **     |        | **** |
| 100   | T .      | *******     | *****   | * **      |        | ******  |         | *      |       | *       |   |   | **     |        | **** |
| 50    | <u>!</u> | *******     | *****   | * **      |        | ******  |         | *      |       | *       |   |   | **     | *** *  |      |
| 50    | Ŧ.       | ********    | *****   |           |        | ******  |         | **     |       | Ţ       |   |   | **     | *****  |      |
|       |          | ********    | ******  |           | ****** | ******* | ******  | **     | **    | **      |   |   | **     | *****  |      |
|       | -        | ******      | ******  | ********* | ****** | ******* | ******* | **     | **    | **      |   |   |        |        |      |
| 0     | ****     | *********** | ******* | *******   |        | ******  | ******  | -*-**  | +-**- | *-+-**- | + | + | +***** | -+**** |      |
| 3     | 0        | 28 26       | 24      | 22        | 20     | 18      | 16      | 14     | 12    | 10      | 8 | 6 | 4      | 2      | 0    |
|       |          |             |         |           |        |         | Days    | ago    |       |         |   |   |        |        |      |

[dahlo@biologin slurm-usage]\$

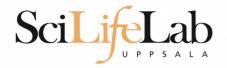

### UPPMAX

### Summary

- All jobs are run on nodes through queue system
- A job script usually consists of
  - Job settings (-A, -p, -n, -t)
  - Modules to be loaded
  - Bash code to perform actions
    - Run a program, or multiple programs

### More info on UPPMAX homepage

http://www.uppmax.uu.se/milou-user-guide

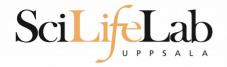

### • Laboratory time! (again)